# **Quick Start Guide for Students**

Thinking about college? **Go to [virtualcollegefairs.org](www.virtualcollegefairs.org) to find the college for you!** On each fair date, you can drop in on Zoom sessions offered by hundreds of colleges… without leaving home. Sign up now for free!

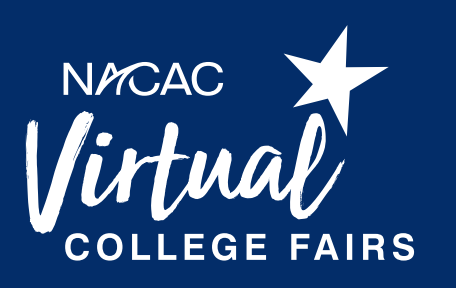

Feb. 28

oming Virtual College Fair

**Jan. 31** 

Mar.<sup>1</sup>

# **1. Sign Up**

Don't wait until the day of the fair! Go to *[virtualcollegefairs.org](www.virtualcollegefairs.org)* ahead of time and click the "Sign Up" button. (If you signed up previously, click "Log In"). Also click "Register" for each fair date you'd like to attend.

## **2. Zoom**

Do you have Zoom on your device? If not, please [download](https://zoom.us/download) it ahead of time.

# **3. List of Colleges**

Several days before each fair begins, log in and take a look around. Click the "Colleges" tab to see which colleges will be at the fair. You can sort the list by A-Z or Z-A. If you already have a college in mind, search for it by name.

The "Filter" is really helpful. This is how you can narrow your results by location, majors offered, and other criteria. Once you find a college that interests you, use the  $\blacktriangledown$  to add it to your "Favorites" list.

# **4. List of Live Sessions**

On the day of the virtual fair, colleges will offer live Zoom sessions you can attend. Click the "Live Sessions" tab. You'll see literally hundreds of sessions to choose from!

Because there are so many, it's best if you look through the sessions before the fair date and tag the ones you like with "Remind Me". Use "Filter" to narrow your results. Or click "All Times" to see sessions by start time.

Our thanks for promotional support to:

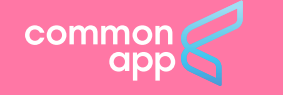

NACAC Virtual College Fairs are a service of the National Association for College Admission Counseling, the association representing nearly 14,000 counseling and

Attend as many fairs as you'd like! virtualcollegefairs.org

Sponsorship support provided by:

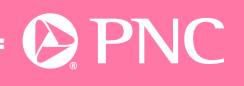

#### **5. Log In, Day Of**

Yay, it's the day of the fair! Each fair is several hours long. There's no need to stay the whole day—instead, plan your time using the reminders you added to "My Schedule."

Note: Some sessions are popular and will fill up quickly. When a session is about to start, be sure to click the "Join Now" button that will appear.

#### **6. Watch Videos**

At any time (not just during a fair), you can click on "Videos" to see what each college has posted. Use "Filters" to narrow your choices.

# **7. Live Chat**

On each college's profile page, you'll see a "Chat" button. If a college has made Live Chat available, you can text with an admission representative during a virtual fair and sometimes other times as well. Ask questions and demonstrate your interest. **Live Chat is available starting Feb. 28.**

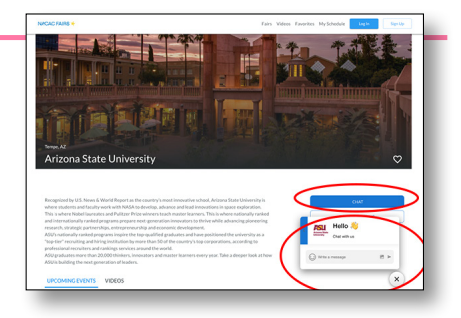

## **8. Schedule a Meeting**

Another option is to meet one-on-one with a college's admission representative. This is great if you have specific questions or special circumstances to discuss. Go to a college's profile page, click "Schedule a Meeting," and then pick a date and time (if available). You'll receive text reminders and the meeting will be added to "My Schedule."

## **9. Get Advice**

During most virtual fairs, you can click on the blue chat  $\Box$  button for advice. This will connect you to a college advising expert from NACAC. (NACAC is the worldwide association for counseling and admission professionals—we're happy to help!).

## One Day. Hundreds of Colleges.

Attend a NACAC Virtual College Fair and pursue your college dreams!